## **Zunanje naprave**

Št. dela dokumenta: 419462-BA1

Januar 2007

V tem priročniku je razložena uporaba dodatnih zunanjih naprav.

# **Vsebina**

#### **[1](#page-2-0) [Uporaba naprave USB](#page-2-1)**

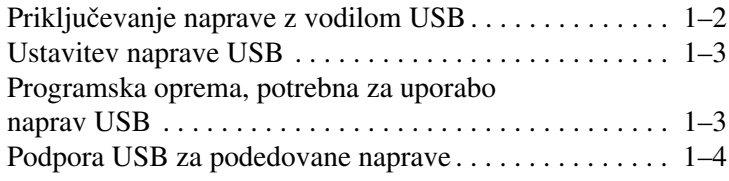

#### **[2](#page-6-0) [Uporaba priključka za razširitveno postajo](#page-6-1)**

**1**

# <span id="page-2-0"></span>**Uporaba naprave USB**

<span id="page-2-1"></span>Univerzalno zaporedno vodilo (USB – Universal Serial Bus) je strojni vmesnik, ki se lahko uporablja za priključitev dodatnih zunanjih naprav, kot so tipkovnice, miške, pogoni, tiskalniki, optični bralniki ali zvezdišča USB, na računalnik ali dodatno razširitveno napravo. Zvezdišče vsebuje dodatna vrata USB za sistem in ga je mogoče priključiti na računalnik ali na drugo zvezdišče.

Ta računalnik ima ena vrata USB z lastnim napajanjem in dvoje standardnih vrat USB, ki podpirajo naprave z vmesniki USB 1.0, USB 1.1 in USB 2.0.

- Vrata USB z lastnim napajanjem (na desni strani računalnika) lahko z ustreznim kablom USB napajajo zunanje naprave.
- Druga vrata USB nimajo lastnega napajanja. Zunanje naprave, ki potrebujejo napajanje in jih priključite na vrata USB, ki nimajo lastnega napajanja, morate priključiti tudi na zunanji vir napajanja. Naprave, ki ne porabijo veliko energije, npr. tipkovnice USB, miške in spletne kamere, ne potrebujejo dodatnega napajanja, če jih priključite na vrata USB brez lastnega napajanja.

Dodatna razširitvena naprava ima dodatna vrata USB in priključke, ki jih lahko uporabite z računalnikom.

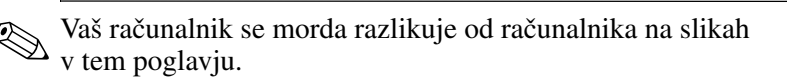

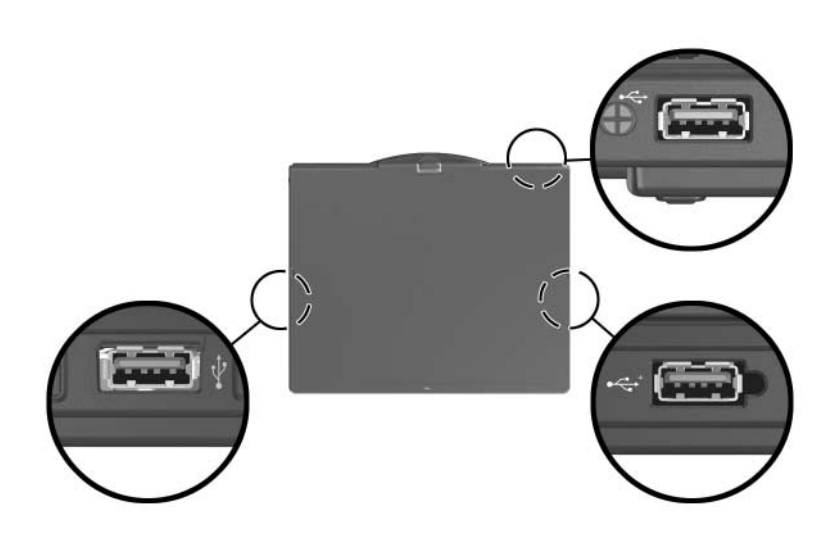

### <span id="page-3-0"></span>**Priključevanje naprave z vodilom USB**

Ä**PREVIDNO:** Da se izognete poškodbam priključkov USB, pri priključitvi ne uporabljajte sile.

Če želite napravo USB priključiti na računalnik, priključite njen kabel USB na vrata USB. Operacijski sistem bo s piskom opozoril, da je bila zaznana nova naprava.

✎Ko prvič priključite napravo USB, se v območju za obvestila na desnem koncu opravilne vrstice prikaže sporočilo »Nameščanje programske opreme za gonilnike naprave«.

### <span id="page-4-0"></span>**Ustavitev naprave USB**

**PREVIDNO:** Preden odstranite napravo USB, jo ustavite, da preprečite izgubo podatkov ali težave s sistemom.

To naredite s tem postopkom:

- 1. Dvokliknite ikono Safely Remove Hardware (Varno odstranjevanje strojne opreme) v obvestilnem območju na skrajni desni opravilne vrstice.
	- ✎Ikono Safely Remove Hardware (Varno odstranjevanje strojne opreme) prikažete tako, da v obvestilnem območju kliknete ikono **Show Hidden Icons (Prikaži skrite ikone)**  $(<$  ali  $<<$ ).
- 2. Kliknite seznam naprav USB.

✎Če naprave USB ni, je ni treba zaustaviti, preden jo odstranite.

3. Kliknite **Ustavi** in nato **V redu**.

#### <span id="page-4-1"></span>**Programska oprema, potrebna za uporabo naprav USB**

Za nekatere naprave USB boste morda potrebovali dodatno programsko opremo, ki je običajno priložena napravam. Več informacij o programski opremi, potrebni za posamezne naprave, najdete v uporabniškem priročniku naprave.

### <span id="page-5-0"></span>**Podpora USB za podedovane naprave**

Podpora USB za podedovane naprave (privzeto omogočena) ponuja več možnosti:

- Tipkovnico, miško ali zvezdišče z vodilom USB, priključeno na vrata USB na računalniku, uporabljati med zagonom ali v programu ali orodju, ki se ne izvaja v okolju Microsoft® Windows®.
- Računalnik zaženite ali znova zaženite iz dodatnega zunanjega ležišča MultiBay.

Podporo USB za podedovane naprave omogočite ali onemogočite s tem postopkom:

- 1. Program Computer Setup zaženete tako, da vklopite ali znova zaženete računalnik, in ko se v levem spodnjem kotu zaslona prikaže sporočilo F10 = ROM Based Setup, pritisnete tipko **f10**.
- 2. S puščičnimi tipkami izberite meni **System Configuration > Device configurations** in pritisnite **enter**.
- 3. S puščičnimi tipkami omogočite ali onemogočite podporo za starejše naprave USB in pritisnite **f10**.
- 4. Če želite zapustiti program Computer Setup in shraniti nastavitve, s puščičnimi tipkami izberite **File > Save changes and exit**. Sledite navodilom, prikazanim na zaslonu.

Nastavitve začnejo veljati po vnovičnem zagonu računalnika.

**2**

# <span id="page-6-1"></span><span id="page-6-0"></span>**Uporaba priključka za razširitveno postajo**

Priključek za razširitveno postajo na spodnji strani računalnika omogoča priključitev računalnika na dodatno razširitveno napravo. Dodatna razširitvena naprava ima dodatna vrata in priključke, ki jih lahko uporabite z računalnikom.

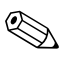

✎Vaš računalnik se morda razlikuje od računalnika na slikah v tem poglavju.

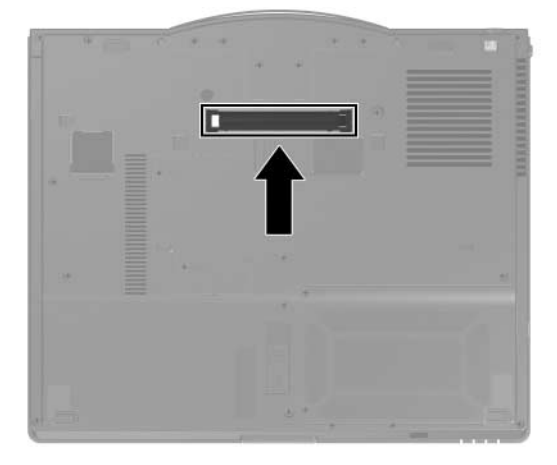

© Copyright 2007 Hewlett-Packard Development Company, L.P.

Microsoft in Windows sta zaščiteni blagovni znamke družbe Microsoft Corporation v ZDA.

Informacije v tem priročniku se lahko spremenijo brez poprejšnjega obvestila. Edina jamstva za HP-jeve izdelke in storitve so navedene v izrecnih garancijskih izjavah, priloženih tem izdelkom in storitvam. Noben del tega dokumenta se ne sme razlagati kot dodatno jamstvo. HP ni odgovoren za tehnične ali uredniške napake ali pomanjkljivosti v tem dokumentu.

Zunanje naprave Prva izdaja: Januar 2007 Št. dela dokumenta: 419462-BA1